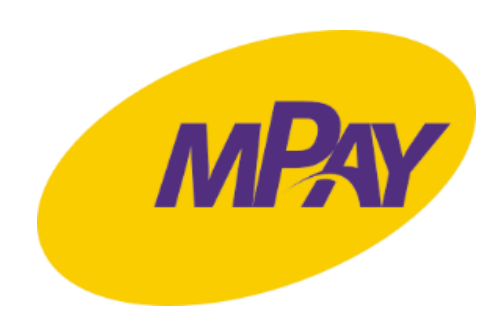

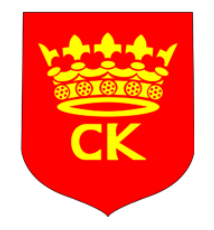

### Instrukcja zakupu i kontroli biletów w systemie mPay

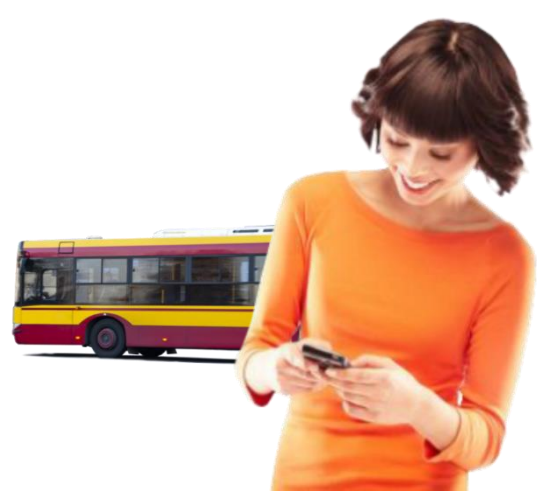

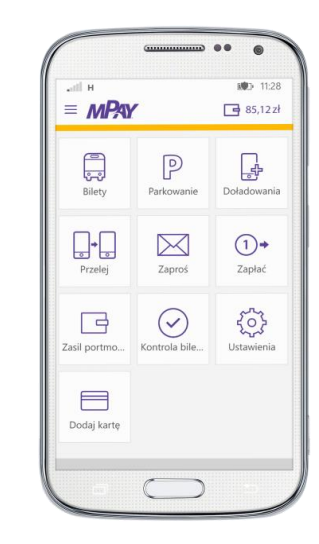

Lipiec 2017

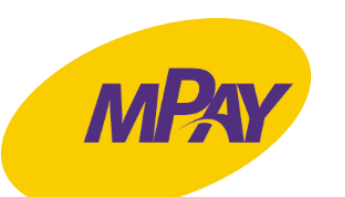

#### Zakup biletu w aplikacji mPay

13:26  $\equiv$  MPAY • 2471,40 zł E  $\mathbb{R}$  $503$ Dodaj kartę Ustawienia Moje bilety  $\mathbb{P}^{\circ}_{\mathbb{Q}}$  $\bigcup_{i=1}^{n}$ **THE REAL** Zasil Zapłać Zapłać za portmonetke rachunki  $\Box$  $\times$  $\mathbb{P}$ Zaproś Przelej Parkowanie  $\mathbb{Q}^+$  $\mathbb{Z}$ **A**  $\frac{1}{2}$ Doładowania **Bilety sport**  $\boxtimes$ 

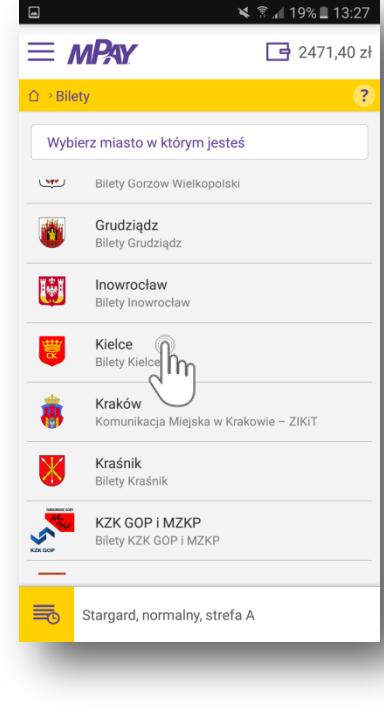

Wybierz z listy Miasto

₹ ₹.419% 13:27  $\equiv$  MPAY □ 2471,40 zł △ > Bilety > Bilety Kielce **Bilety Kielce** 富 Normalne Bilety normalne - Kielce 篇 Ulgowe Bilety ulgowe - Kielce 長 Stargard, normalny, strefa A

Naciśnij Bilety **Wybierz z listy** Określ przysługującą Ulgę

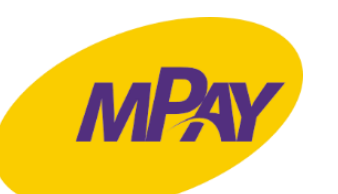

### Zakup biletu w aplikacji

₹ ₹.∉ 19% 13:27  $\equiv$  MPAY □ 2471,40 zł △ > Bilety > Bilety Kielce > Normalne **Bilety normalne - Kielce** £ Jednorazowy - 3,00 zł  $\overleftrightarrow{\triangle}$ Podaj numer boczny pojazdy m Jednogodzinny - 3,20 zł EO Bilet jednogodzinny zachowuje ważność<br>przez 1 godzinę od momentu skasowania EO Dobowy - 10.00 zł Bilet wieloprzejazdowy 24-godzinny<br>zachowuje ważność przez 24 godziny od momentu skasowania Stargard, normalny, strefa A

mPay

Wybierz rodzaj biletu

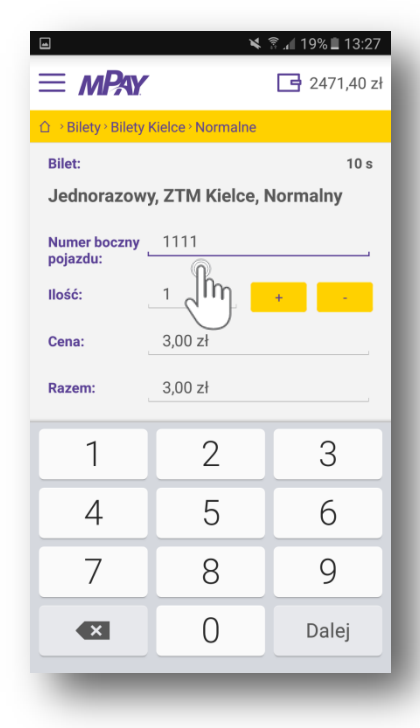

boczny pojazdu

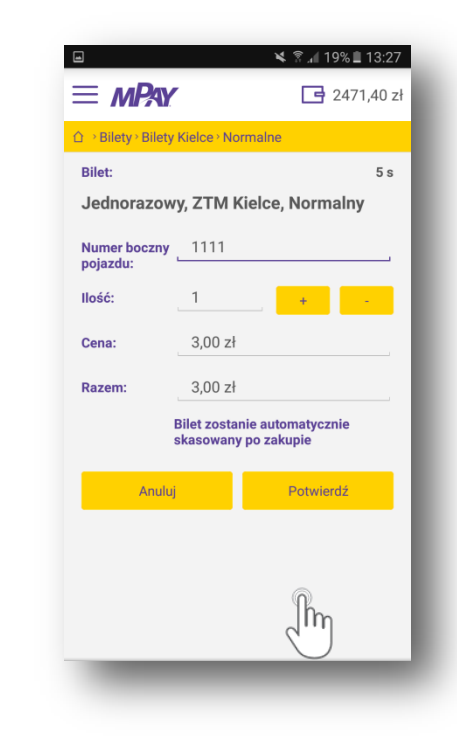

Wpisz numer etter and a Potwierdź zakup

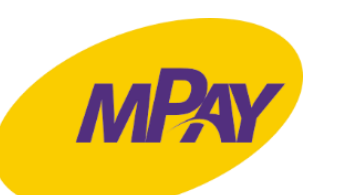

# Zakup biletu w aplikacji

₹ ₹.4 19% 13:27  $\equiv$  MPAY  $\frac{1}{2}$  2471,40 zł △ > Bilety > Bilety Kielce > Normalne Wybierz wygodną dla Ciebie formę płatności  $\mathbb{P}^{\circ}$ Portmonetka Płatność portmonetka Tm Płatność karta f Płatność kartą mPay Wallet MasterPass Płatność karta MasterPass portfel elektroniczny

mPay

Wybierz metodę płatności

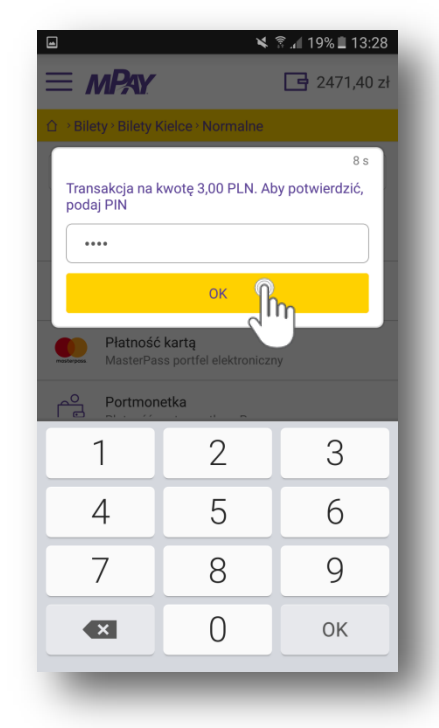

Potwierdź transakcję PIN-em

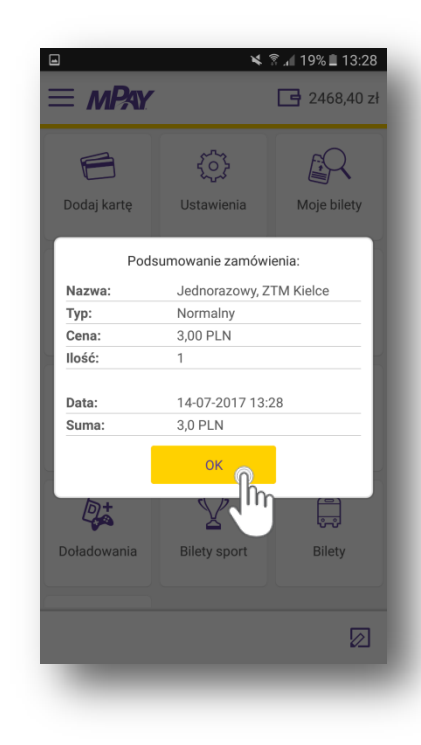

Podsumowanie transakcji

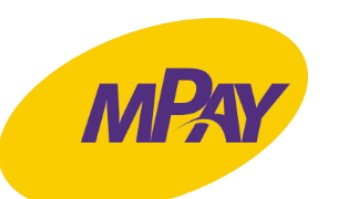

#### Kontrola biletu w aplikacji mPay

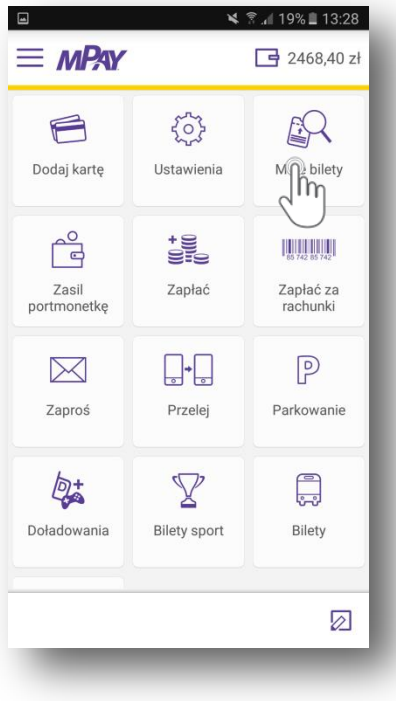

Naciśnij Moje bilety **Wybierz Bilety** Mychierz Dilet do

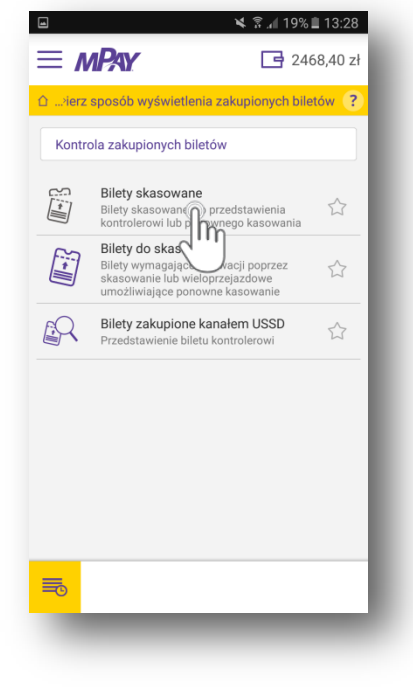

Wybierz Bilety skasowane

13:28 ■ 19% ■ 13:28  $\equiv$  MPAY □ 2468,40 zł wietlenia zakupionych biletów › Bilety skasowane د ا Ostatnio zakupione bilety Nieaktywne Wszystkie Aktywne **Wszystkie** Odśwież Jednorazowy, Normalny RTM Kielce ê

okazania Kontrolerowi

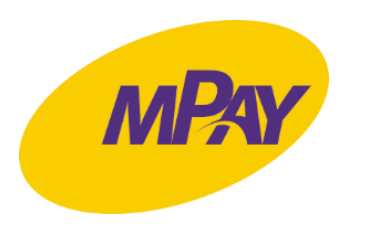

## Kontrola biletu w aplikacji mPay

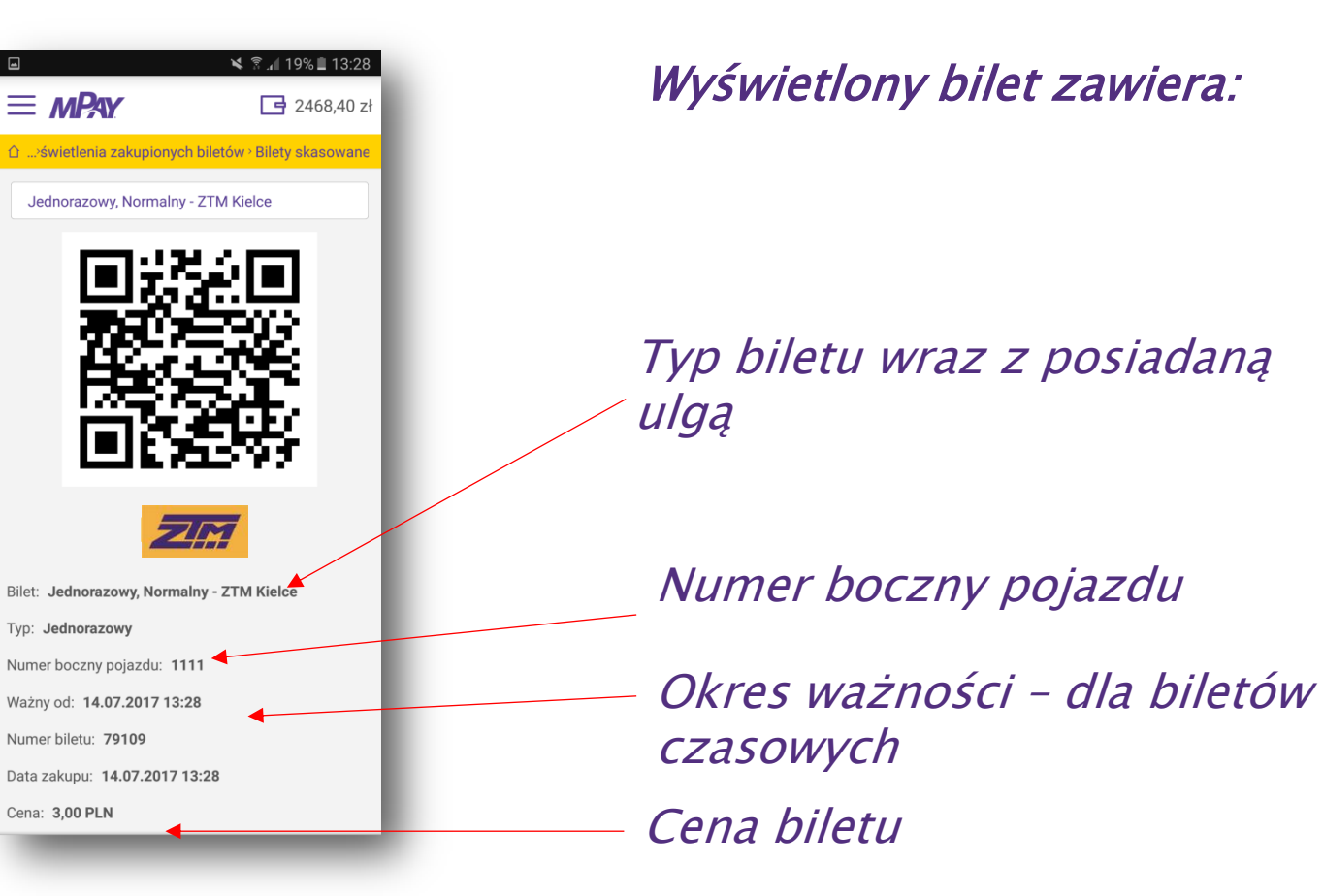

Pokaż bilet Kontrolerowi